# **Cartographie de réseaux d'acteurs avecGephi**

Laurent JÉGOU M2 CCNum - 2023 jegou@univ -tlse2.fr

UT2J - Département de Géographie / UMR LISST équipe CIEU

# Plan

- Ressources pour l'extraction et la conversion de données de réseau
- •Principes d'utilisation de Gephi
	- Formatage des données en entrée et importation
	- Traitement et mise en forme du graphe
	- Exportation et réutilisation des sorties

### Resso[urc](http://www-personal.umich.edu/~mejn/netdata/)[es](https://networkrepository.com/)

- Outils du *MédiaLab* [de Sciences-Po : http://tools.medialab](https://seinecle.github.io/gephi-tutorials/).sciences-p
	- Seealsology : explorer les pages « voir aussi [» de la Wikipedia](http://www.martingrandjean.ch/gephi-introduction/) avec un graphe
- **IssueCrawler** : https://www.issuecrawler.net Sur inscription (gratuite), permet l'indexation du web à partir d'une liste
- **SocNetV**: http://socnetv.org/ Crawler logiciel gratuit.
- Sources de **données d'exemple** :
	- Université de Californie à Irvine : https://networkdata.ics.uci.edu
	- Marc Newman : http://www-personal.umich.edu/~mejn/netdata/
	- Network Repository : https://networkrepository.com/
- **Rappel, tutoriels Gephi** :
	- Clément Levallois : https://seinecle.github.io/gephi-tutorials/
	- Martin Grandjean : http://www.martingrandjean.ch/gephi-introduction/

#### **Rappel de vocabulaire :**

Un "sommet"

(ou noeud. par mauvaise habitude j'emploie la terminologie anglaise "node").

Une "arête" (ou un lien, une connection... le terme anglais est "edge")

Un graphe orienté (la direction des liens a une signification - le lien s'appelle alors "arc")

Un graphe non-orienté (la direction des liens n'a pas d'importance)

Y est né en Y est célibataire / marié ... Y a pour latitude ... Y a pour longitude ...

#### **Attributs du node**

(NB: les liens peuvent aussi avoir des attributs!)

3 Un graphe valué

(les liens ont une valeur numérique attachée - un "poids")

 $\mathscr{L}_0$  Clement Levallois

 $\Theta$ 

13

# Gephi : étapes d'une analyse

- 1. Importer un réseau
- 2. Le spatialiser (disposer le graphe dans la page)
- 3. Visualiser les attributs du réseau
- 4. Visualiser les indicateurs globaux / locaux
- 5. Exporter

## Gephi : Importation de données

- § Un réseau déjà préparé : formats GEXF, GML…
- § [Des fichiers séparés pour les nœuds et les liens : CSV, T](https://en.wikipedia.org/wiki/Zachary%27s_karate_club)SV, TXT…

Pour commencer par un réseau simple, ouvrons le fichier « Zachary karate club » : https://gephi.org/datasets/karate.gml.zip

Il s'agit d'un petit réseau de membres d'un club sportif universitaire dans les années 1970, utilisé notamment pour explorer les subdivis en sous – communautés, le partitionnement. Les liens représentent relations existantes en-dehors du club de karaté entre ses membre

Pour le contexte, cf. : https://en.wikipedia.org/wiki/Zachary%27s\_karate\_club

### Gephi : Importation de données

**ATTENTION**, il faut parfois régler certains paramètres à l'importation. Ici, il faut préciser que le réseau n'est pas orienté.

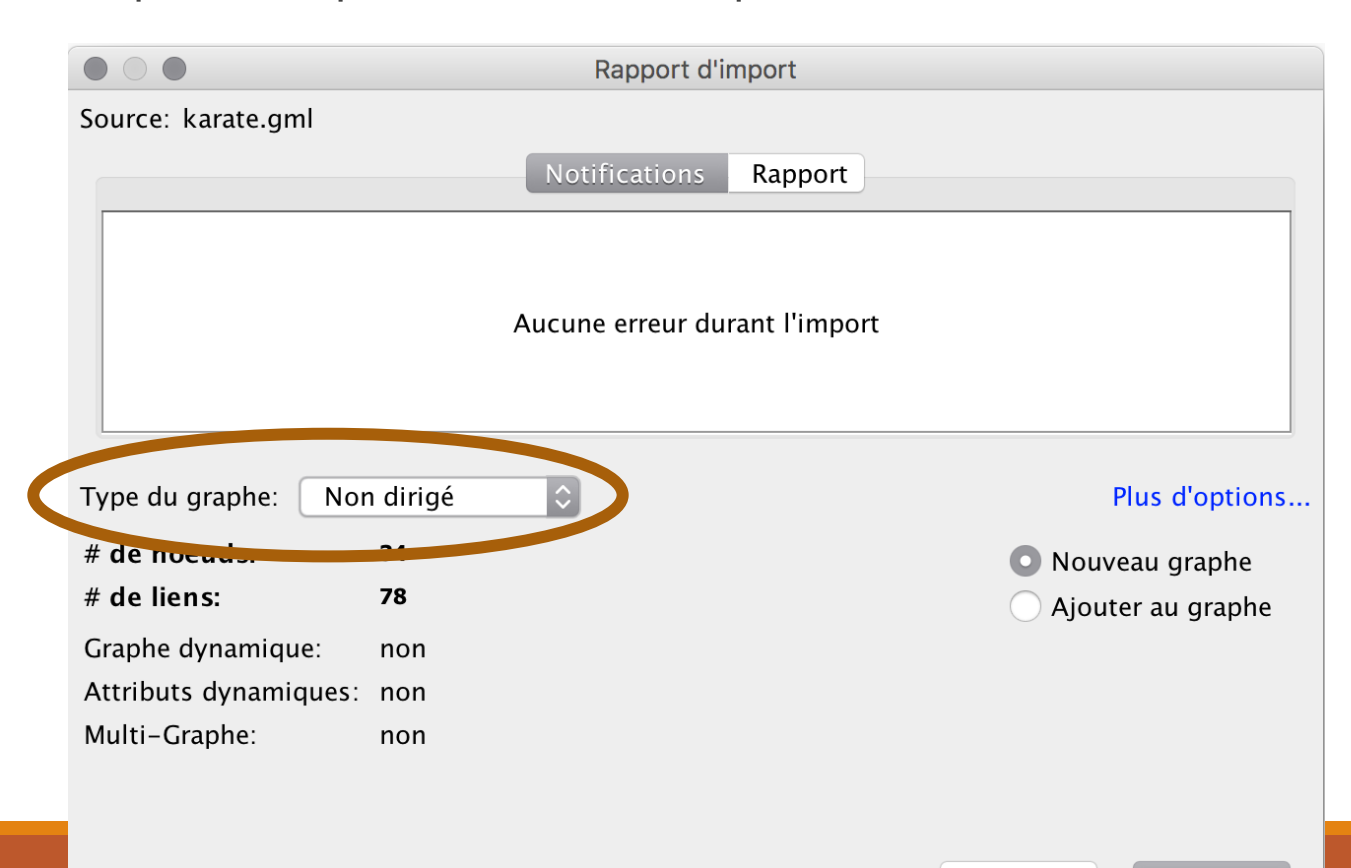

#### L'écran de Gephi après ouverture du fichier

(disposition aléatoire)

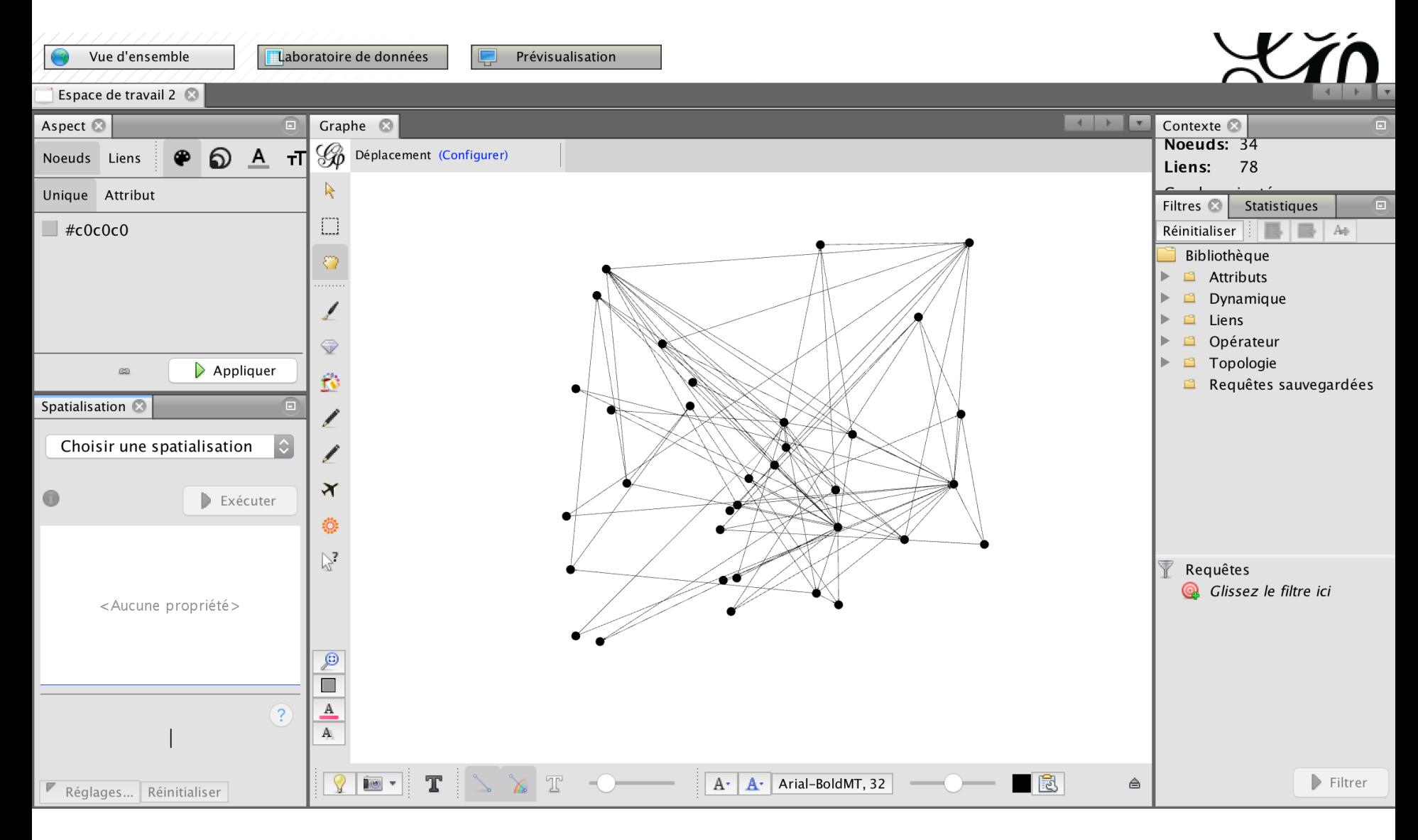

## Gephi : après l'ouverture

• Un « espace de travail » par défaut

• Penser à enregistrer votre projet « sous » un nom spécifique, pour pouvoir ensuite facilement sauvegarder le travail à chaque mise à jour (aussi par sécurité en cas de plantage).

# Gephi : découvrir l'interface

- Sélection d'un élément R.
- Ш Sélection de plusieurs éléments par un rectangle
	- Déplacement d'un nœud
- Coloration d'un nœud
- Dimensionnement d'un nœud GD
- Coloration d'un nœud et de ses proches voisins fo
- Créer un nouveau nœud
- Créer un nouveau lien
- Visualiser les plus proches voisins d'un nœud  $\overline{\mathsf{x}}$
- Dessiner une « carte de chaleur » autour d'un nœud ٨
- Éditer les attributs d'un nœud (données liées) $\mathbb{N}$

#### Gephi : découvrir l'interface

- ₽ **CONTRACTOR**
- Afficher tout le graphe à l'écran
- Réinitialiser la couleur des nœuds
- Réinitialiser la couleur des libellés ౨
- Réinitialiser la taille des libellés $A<sub>1</sub>$

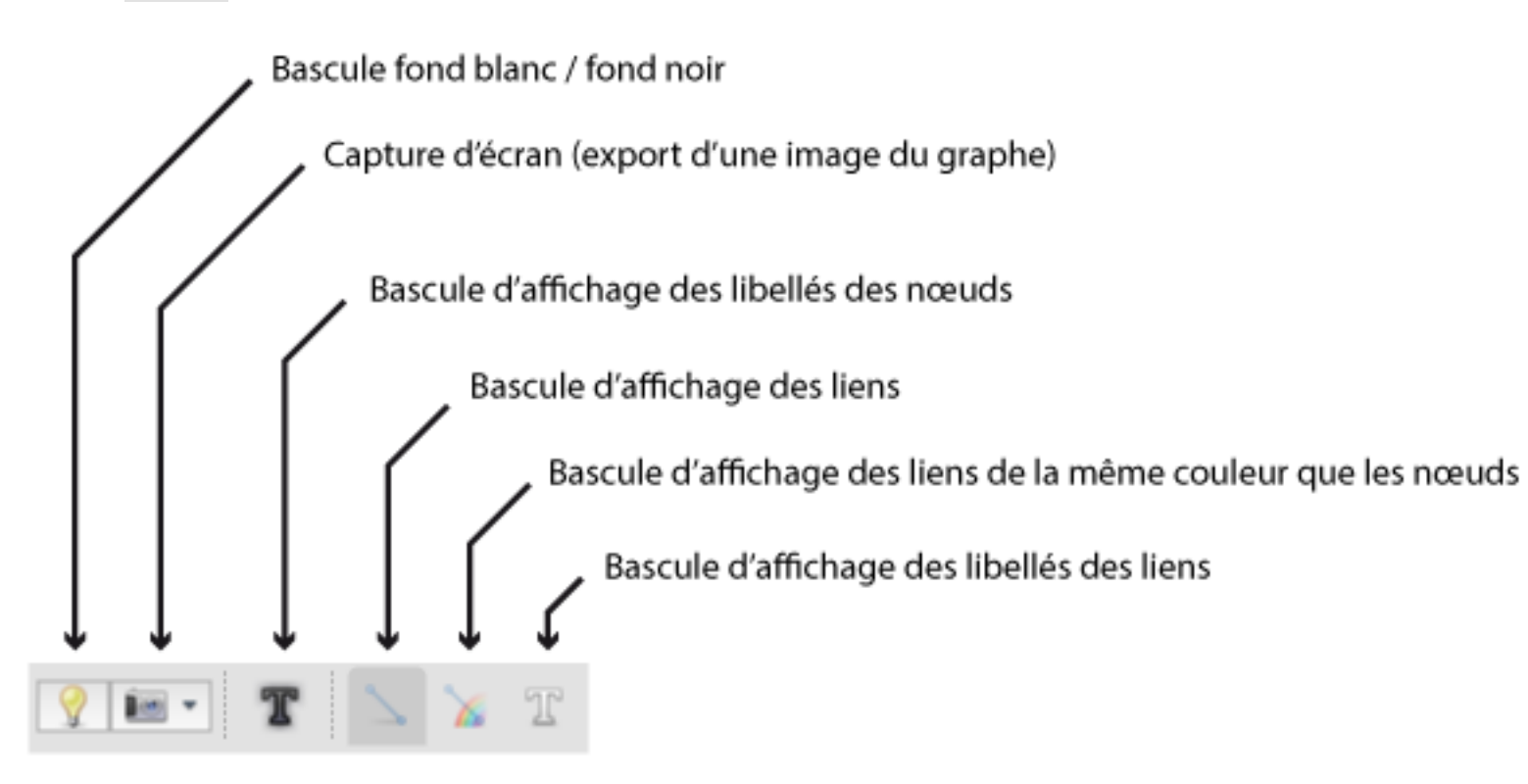

#### Gephi : découvrir l'interface

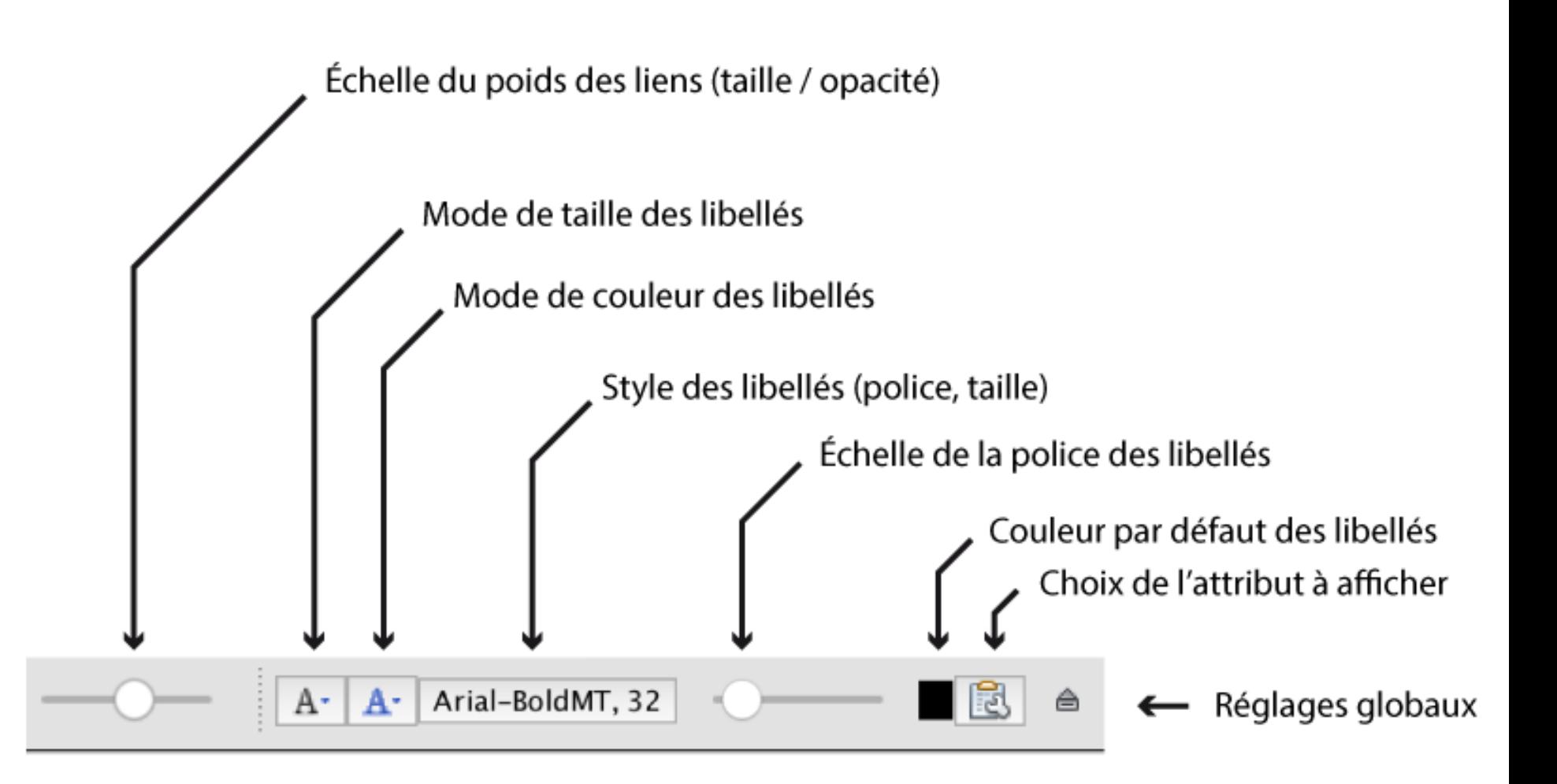

#### Organiser visuellement le graphe : les spatialisations

Afin de pouvoir commencer à analyser le réseau, il faut lui donner une forme lisible, c'est le but des spatialisations (*layout* en anglais).

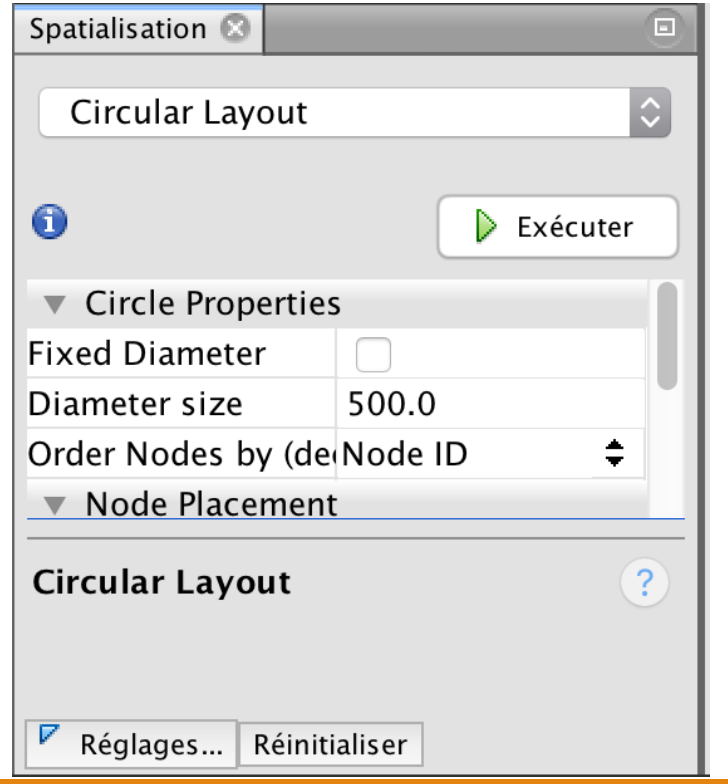

Comme les réseaux sociaux ne sont pas forcément géographiques, on peut choisir librement une répartition des nœuds dans l'espace.

Cette spatialisation va aider à donner un sens aux proximités / distances entre nœuds.

➔Choisir le « *circular layout* » dans le panneau « Spatialisation ».

# Spatialisation en double cercle

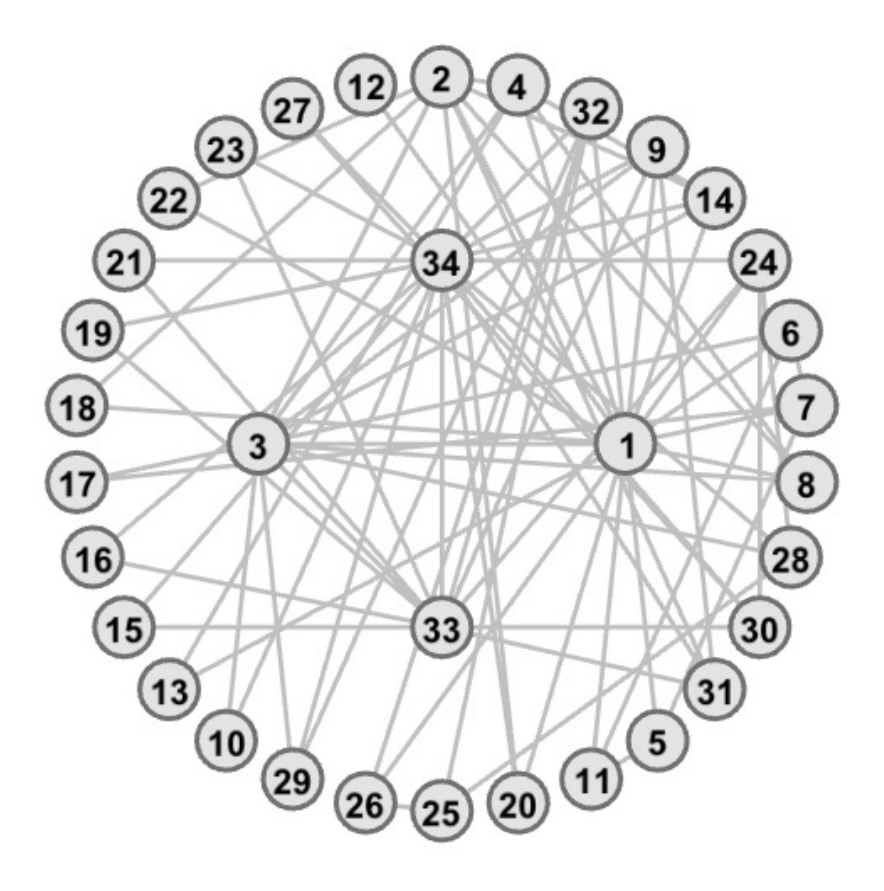

Permet de mettre à plat l'information :

Les nœuds 1, 3, 33 et 34 possèdent beaucoup de liens (degré élevé) … mais on ne peut pas aller bcp plus loin dans l'analyse.

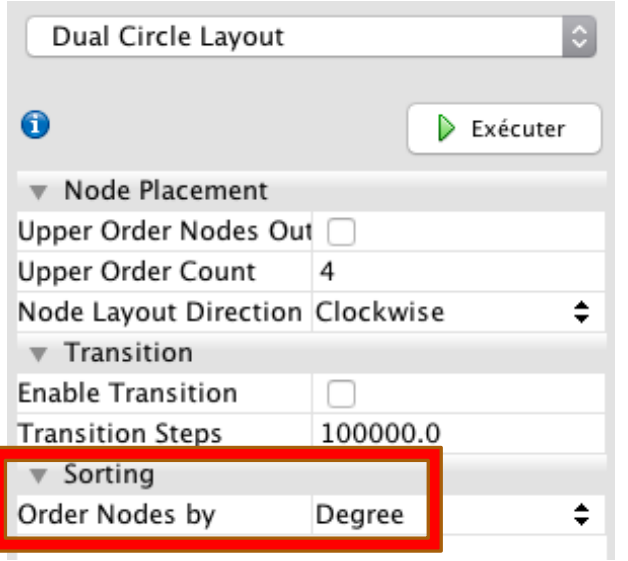

# Spatialisation Force Layout 2

Le modèle de spatialisation « *force layout 2* » cherche à rapprocher les nœuds fortement connectés, et donc à placer au *centre spatial* du graphe les nœuds centraux du réseau.

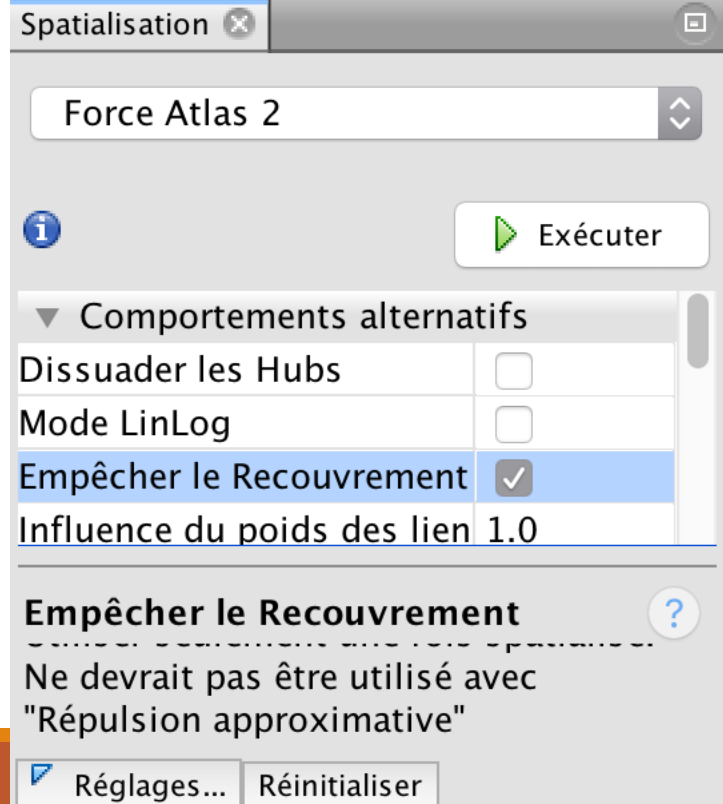

Principe d'une force magnétique : Les nœuds se repoussent, les liens les attirent.

Cocher l'option « Empêcher le recouvrement », va aider à rendre le résultat plus lisible.

# Spatialisation Force Layout 2

Les groupes de nœuds sont bien visibles, les plus centraux facilement repérables.

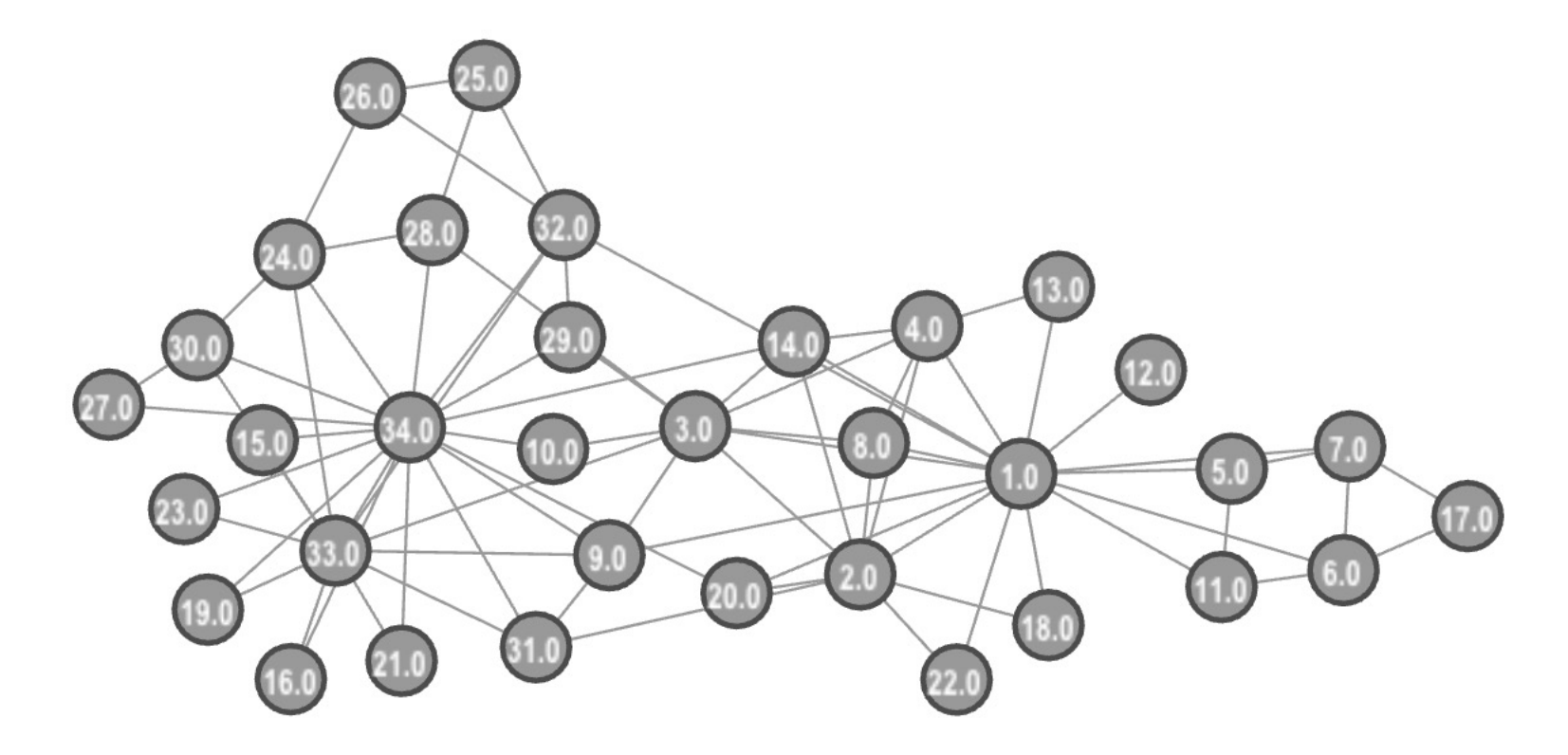

#### D'autres spatialisations basées sur la force (gravité)

- Fruchterman-Reingold : spatialisation classique. Les forces s'exercent entre nœuds voisins.
- •Yifan Hu : rassemble d'abord les nœuds en groupes, et applique une logique force à ces groupes.

➔Tester ces spatialisations, affiner avec les outils comme l'ajustement des labels, le déchevauchement, l'expansion .

### Gephi : améliorer la représentation du graphe

Avec Gephi il est possible d'améliorer la lisibilité du graphe en jouant sur des paramètres de représentation :

- La couleur des nœuds et des liens
- La taille des nœuds et des liens
- La couleur des libellés
- La taille des libellés

Ces paramètres peuvent être définis individuellement pour chaque élément du graphe ou **automatiquement** selon la valeur d'attributs, en appliquant des règles (proportionnalité de taille ou dans un dégradé de couleur).

### Changer l'aspect du graphe : couleur et taille des nœuds

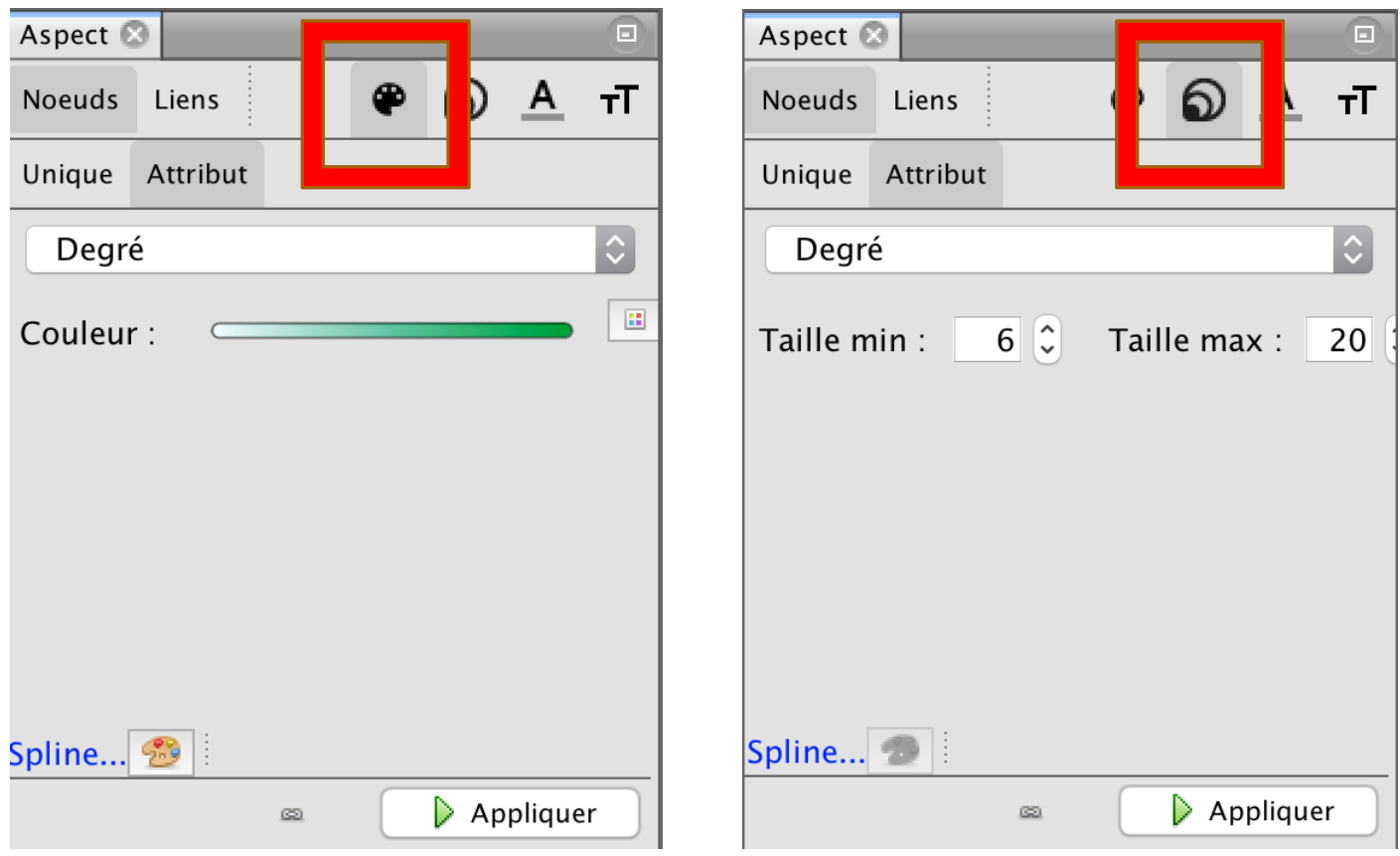

Le même graphe, après réglage des options de présentation

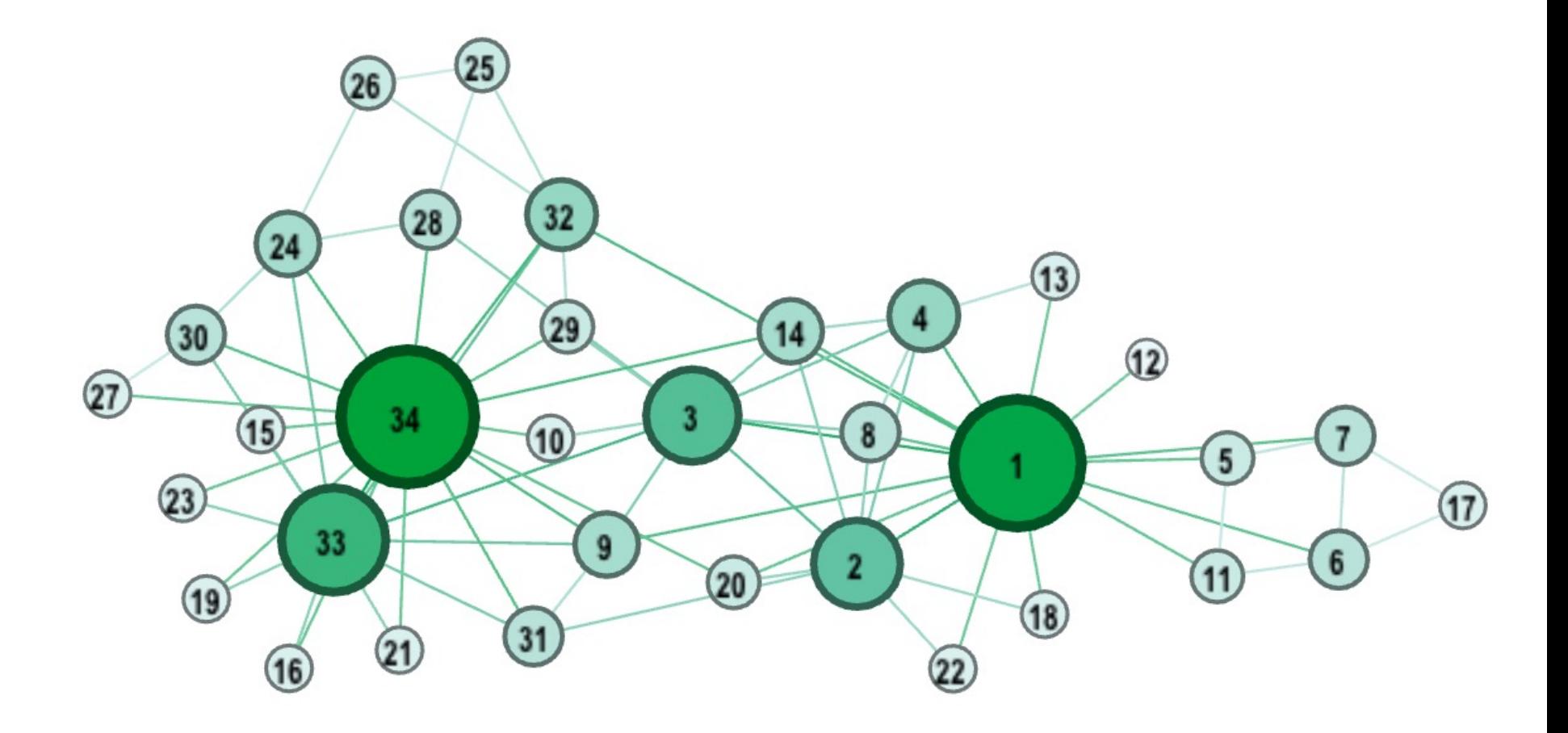

# Calcul d'indicateurs

Dans la «Vue d'ensemble », le calcul des indicateurs est l'objet du panneau « Statistiques ».

On y trouve des indicateurs de centralité locale (degré, pagerank), mais aussi de densité et de diamètre.

Dans le cadre des graphes orientés, des variantes du degré :

« In-degree » : degré entrant, nombre de liens dirigés vers le nœud.

« Out-degree » : degré sortant, nombre de liens partant du nœud.

Degré pondéré : degré multiplié par le poids du nœud (si disponible).

#### **Degree Report**

#### **Results:**

Average Degree: 4,588

Statistiques <sup>2</sup> **Filtres** Paramètres **Degree Distribution** □ Vue générale du réseau Degré 4,588 Exécuter 11 Degré pondéré Exécuter 10 Diamètre Exécuter 9 8 Densité Exécuter 7 Modularité Exécuter Count 6 PageRank Exécuter 5 **Composantes Connexes** Exécuter 4 □ Vue générale des noeuds Coefficient de Clustering Exécuter 3 Centralité Eigenvector Exécuter 2 □ Vue générale des liens  $\mathbf{1}$ Plus courts chemins Exécuter  $\mathbf 0$  $\equiv$  Dynamique 0 2 3 4 6 7 8 9  $10$ 11 12 13 14 15 16 17 18  $\overline{1}$ 5. # Noeuds Exécuter **Malue**  $\blacksquare$  Imprimer **Light** Copier Enregistrer Fermer # Liens Exécuter Degré Exécuter Coefficient de clustering Exécuter  $\blacksquare$  $\mathbf T$  $\mathbb{T}$ ArialNarrow-Bold, 12  $\mathbb{E}(\Theta)$  v  $A^*$  $A^*$ 合

Noeuds: 34

78 Graphe non orienté

Liens:

### Calcul d'indicateurs

Calculez les indicateurs suivants sur le graphe « Karaté » :

- Degrés (simple, entrant, sortant, pondéré)
- Diamètre (calcule aussi la *betweenness centrality*, l'intermédiarité)

Visualisez ces indicateurs en faisant varier les couleurs des nœuds

# Le partitionnement

Le réseau peut ensuite faire l'objet d'une recherche de partitionnement, de décomposition en sous-réseaux.

Le fait que certains nœuds concentrent des parties différente des relations du réseau est un indice de la présence potentielle de sousréseaux, de communautés (voire de cliques ou de composantes).

L'onglet des filtres permet de recherches des nœuds correspondant à certains critères de valeurs d'indicateurs (comme le degré ou la centralité pagerank, etc.) ou de topologie (profondeur des liens du réseau à partir d'un nœud, recherche de boucles et de chemins…).

#### Exemple de partitionnement par filtre : réseau égo-centré du nœud n°1 de profondeur 1

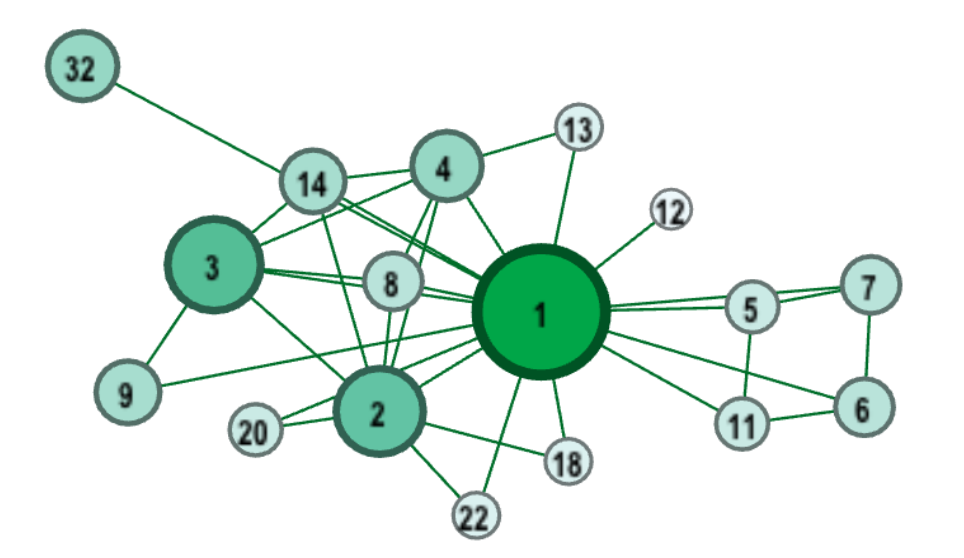

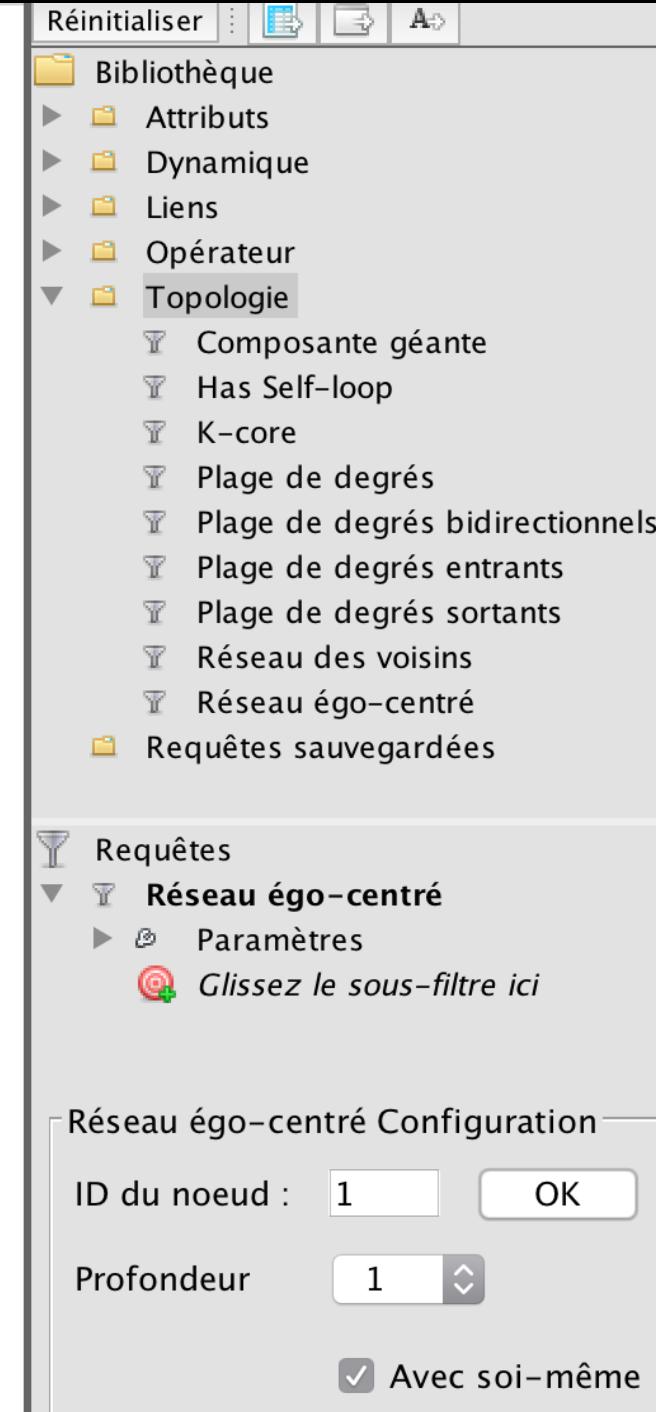

Exemple de partitionnement en utilisant l'algorithme K-Core avec un paramètre de 4 (sous-réseau des nœuds de degré minimum 4)

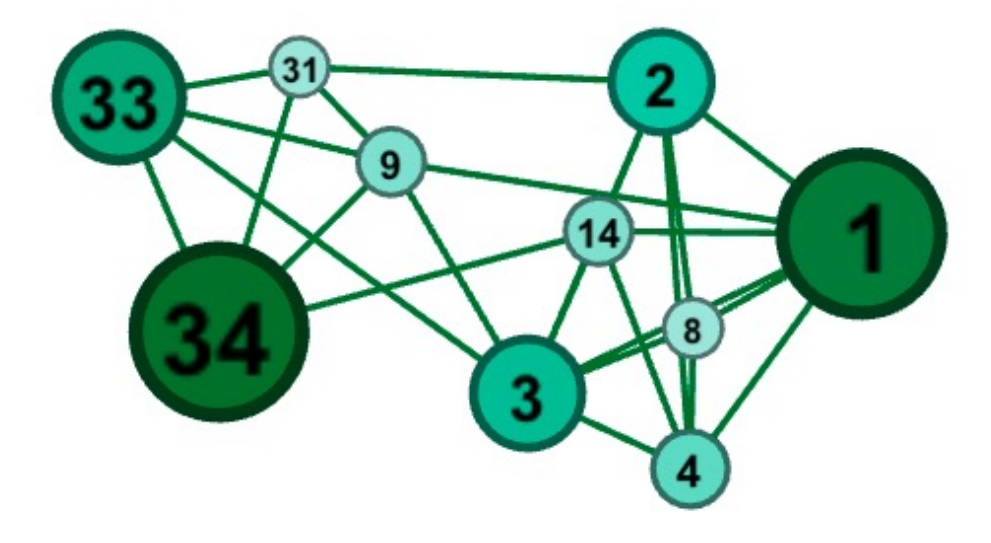

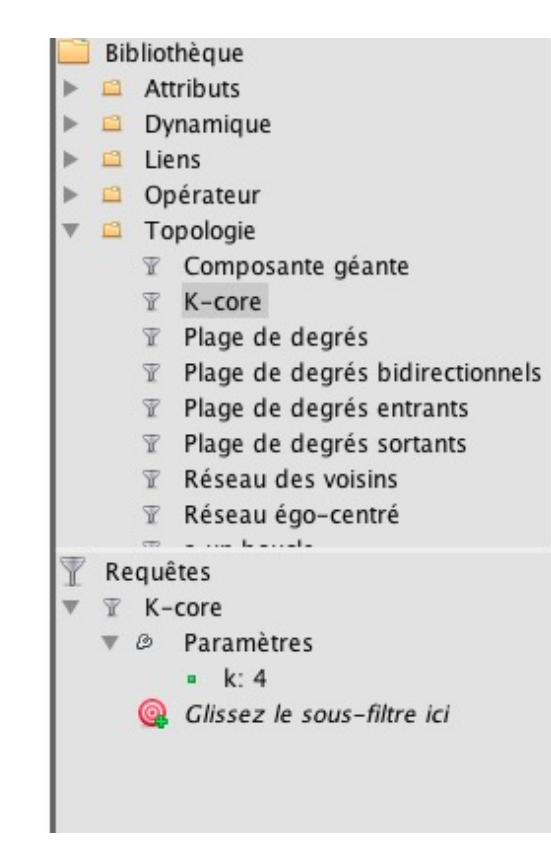

Exemple de partitionnement par calcul des classes de modularité (indicateur calculé au préalable)

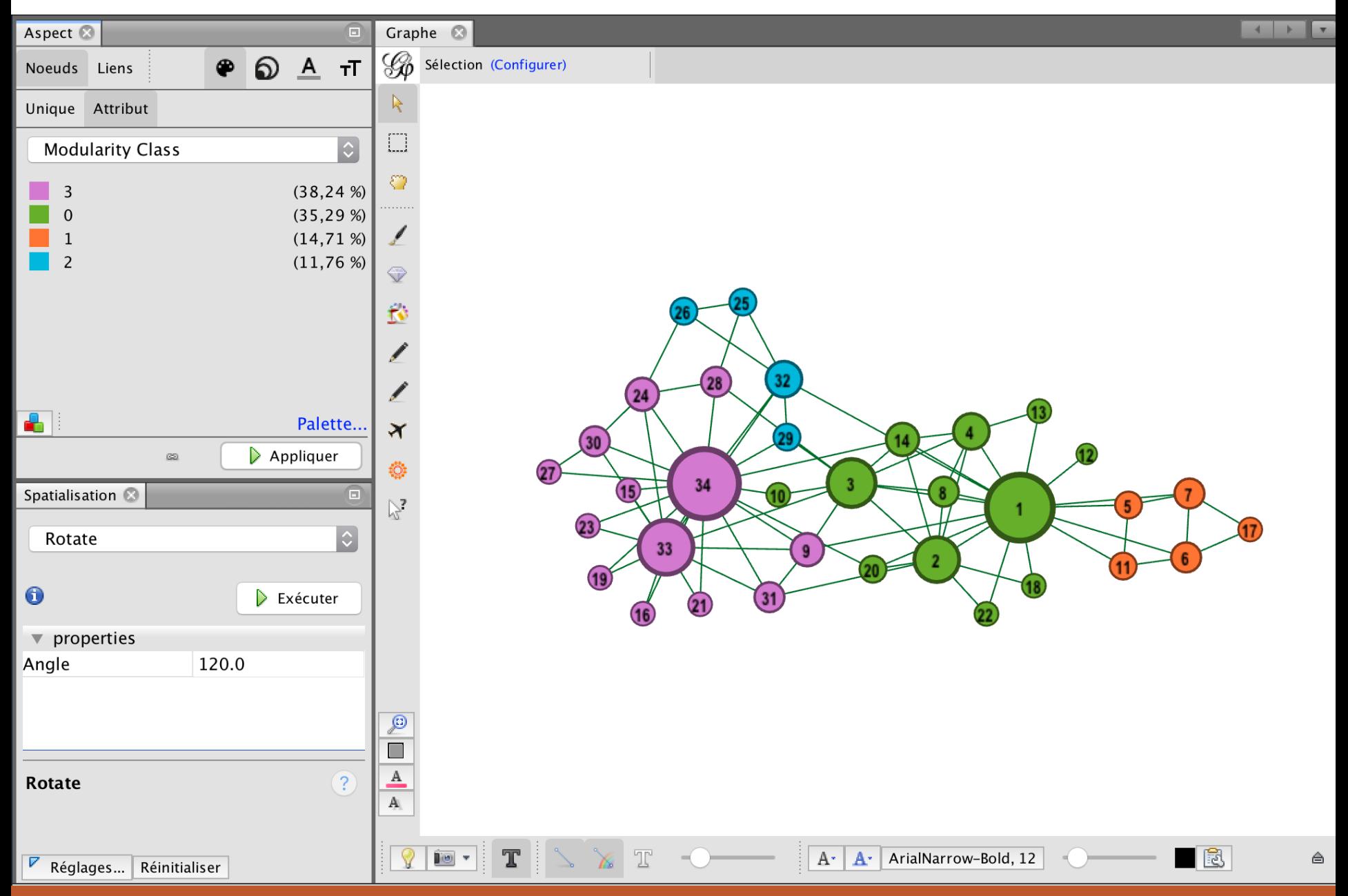

# Finalisation graphique

Pour finaliser graphiquement la représentation d'un réseau, Gephi propose la fenêtre « **Prévisualisation** ».

Elle permet d'affiner la présentation du graphe, notamment en choisissant des liens courbes, des bordures de nœuds de couleur contrastée par rapport au fond, des libellés avec des réserves contrastées pour plus de lisibilité.

Elle ajoute des réglages graphiques au graphe réalisé dans la fenêtre « graphe » de la vue d'ensemble.

# Finalisation graphique

Ces réglages permettent de produire une image qui pourra ensuite être exportée dans divers formats informatiques :

- JPG : image raster (pixels) opaque
- PNG : idem mais avec possibilité de fond transparent
- SVG : image vectorielle modifiable avec Inkscape ou Illustrator.

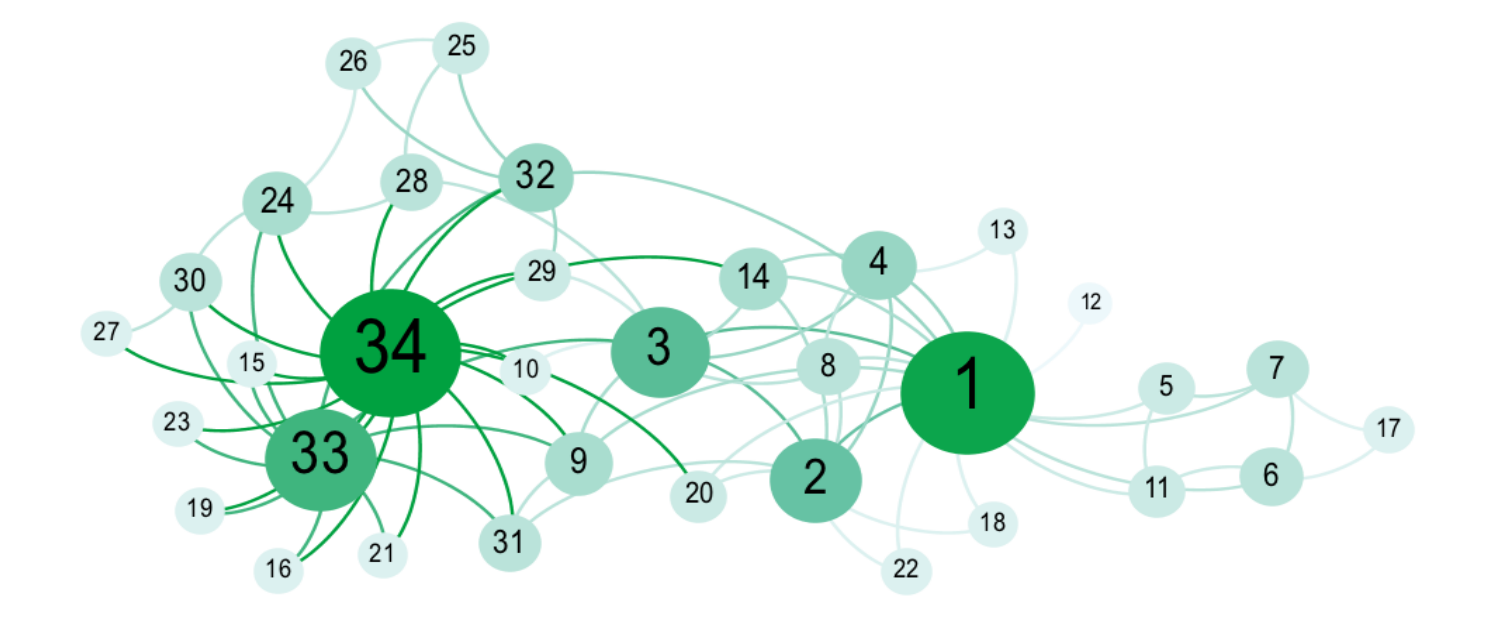

# Exercices de découverte

- Que pensez-vous des relations dans le réseau « Karaté club » ?
- **· Chargez, représentez et analysez** le réseau social des votes des l l'Assemblée Nationale en 2012 (F. Briatte) : http://f.briatte.org/parlviz/parlement (format gexf en bas à gauche)

Il s'agit d'un réseau non dirigé, reliant les députés qui ont co-signé d propositions de loi en 2012, selon la source officielle de l'Assemblée Nationale, proposé par François Briatte (chercheur en sces. pol.).